# **Implementing a Visual Paradigm plug-in**

## **Configuring development environment**

The plugin API is in **%Visual-Paradigm-Install-Dir%/lib/openapi.jar**. In order to program a plugin, developer must import the jar into the development classpaths.

# **Beginning of plugin.xml**

**plugin.xml** is the base of a plugin, to develop a plugin, you should start from writing the plugin.xml. The basic directory structure is "Visual-Paradigm-Install-DIR/plugins/YOUR\_PLUGIN\_ID/plugin.xml"

For improving the variability of the plugin.xml, a properties file (plugin.properties) can be used for storing the value of the xml. Developer can assign the value of the attributes in xml starts with '%', then the value will be read from the properties file. For example

In plugin.xml:

In plugin.properties: plugin.name=sample.plugin

Sample on XML:

Table shows the description of elements in the plugin.xml.

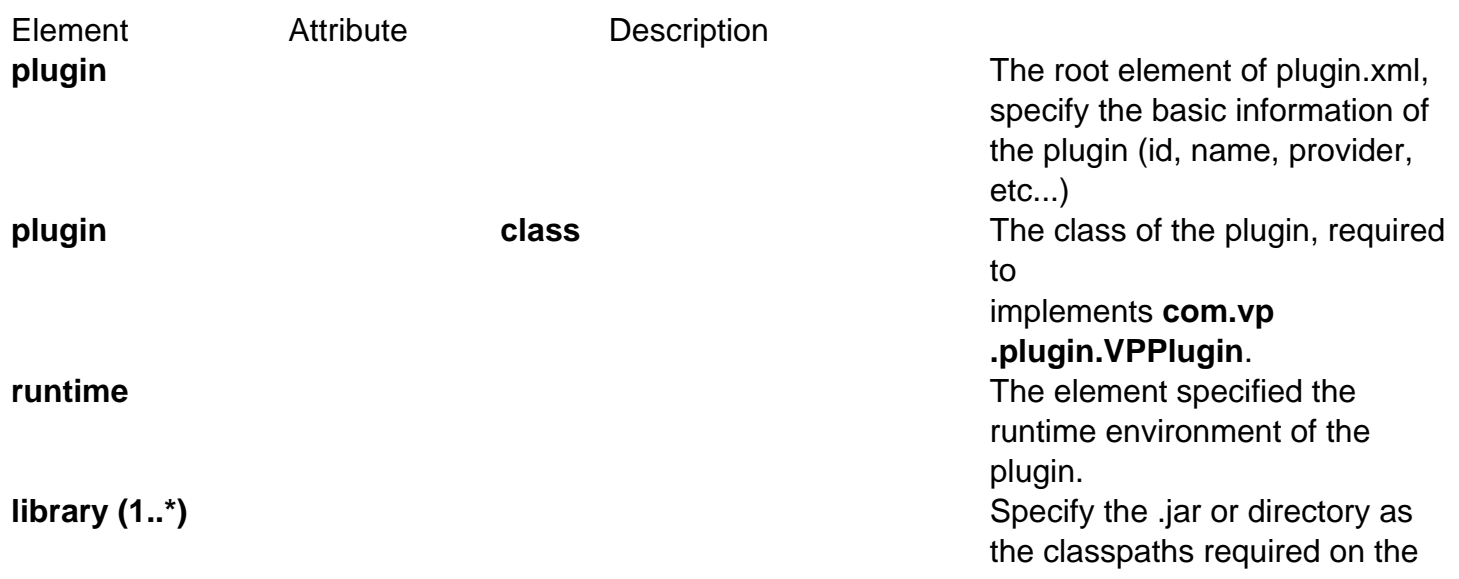

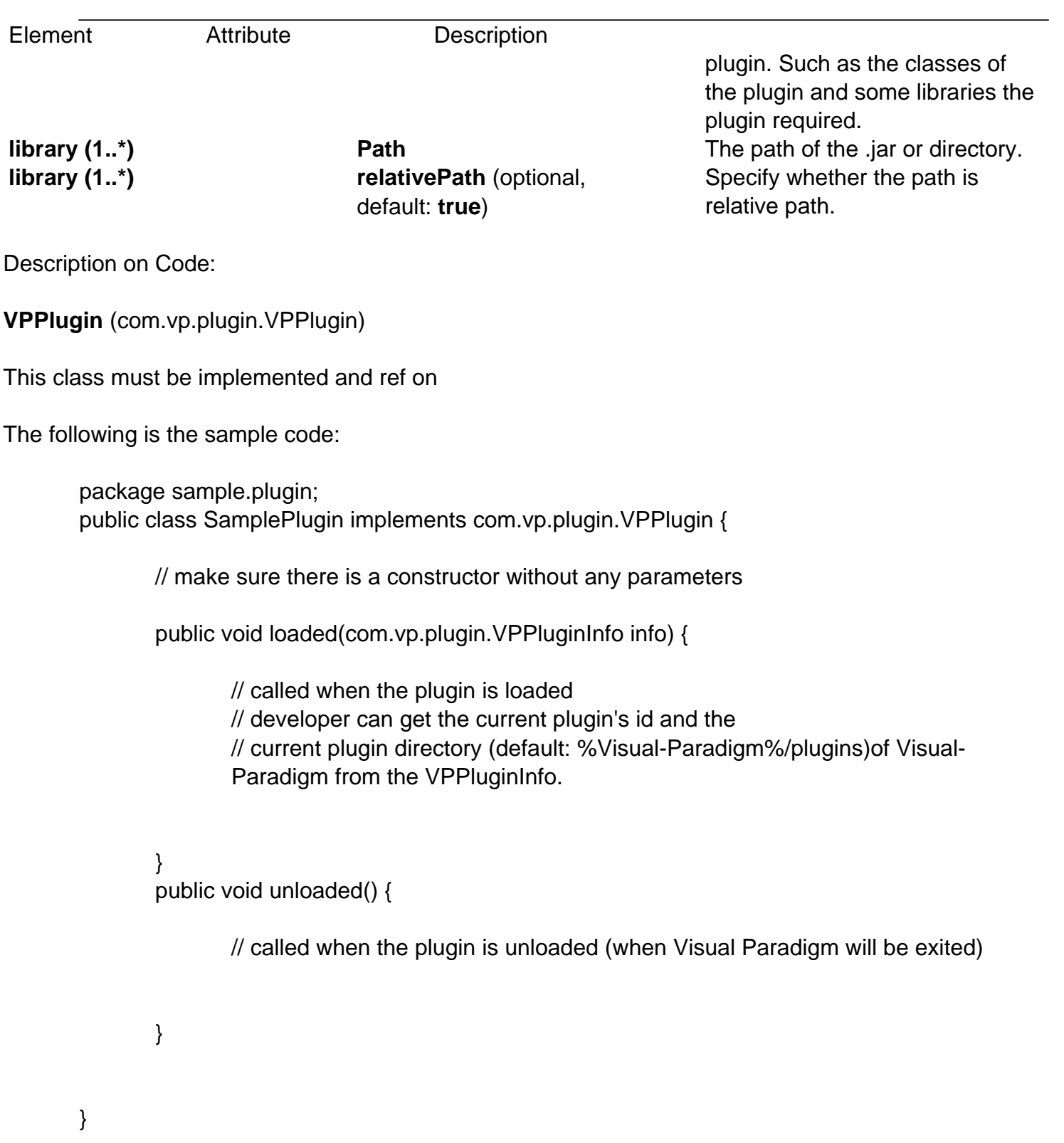

# **Implementing custom action**

There are 2 main components for an Action: Action and Action Controller. Action represents the outlook, Action Controller responses to work as function call. In order to create custom action, developer needs to define the Action on xml, and implement the Action Controller on code.

Sample on XML:

Table shows the description of elements in the above XML.

Element **Attribute Description** 

**actionSets actionSets It is a collection of ActionSet.** There 2 kinds of ActionSet: **actionSet** and **cont extSensi tiveActionSet**. **actionSet** is a set of actions which will be shown on menu/toolbar or diagram toolbar. **contextSensitiveActionSet** is set of actions which will be shown on popup menu.

There are differences on xml definition and code implementation of the 3 kinds of Actions (menu/toolbar, popup menu, diagram toolbar).

### **Custom action on menu/Toolbar**

Developer can define the menu, menu item, toolbar, toolbar button and etc... on the plugin.xml. In order to trigger the menu item and toolbar button's function call, Action Controller is required to be implemented and added into the Action. The Action Controller class on menu/toolbar actions is com.vp.plugin.action.VPActionController.

There are 2 important attributes used on menu, action and separator: **menuPath** and **toolbarPath**.

menuPath is the path specified where is the item placed on menu, toolbarPath is the path specified where is the item placed on toolbar. The path is formed by a set of 'name'. The 'name' is similar with the caption of the menu items (caption in English, ignores the "..." and remind the 'space'). '/' is used as delimiter of the path. '#' is used to represent the front of the menu. Here, 4 examples will be given:

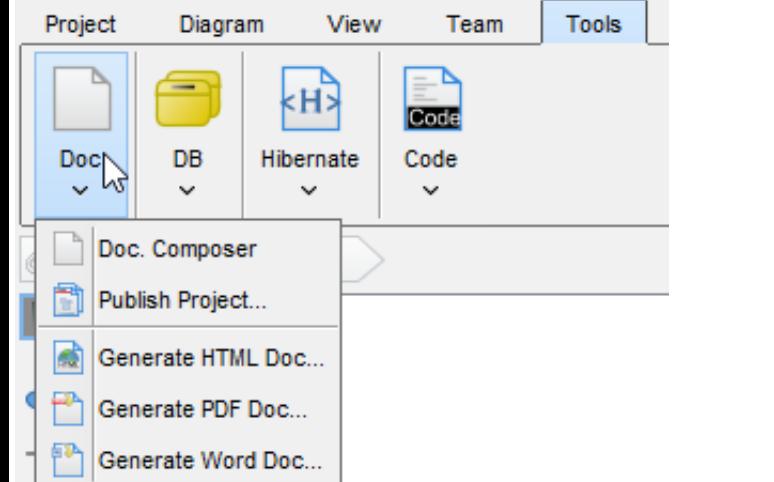

Below is the menupaths required for implementing the menus shown in the above images.

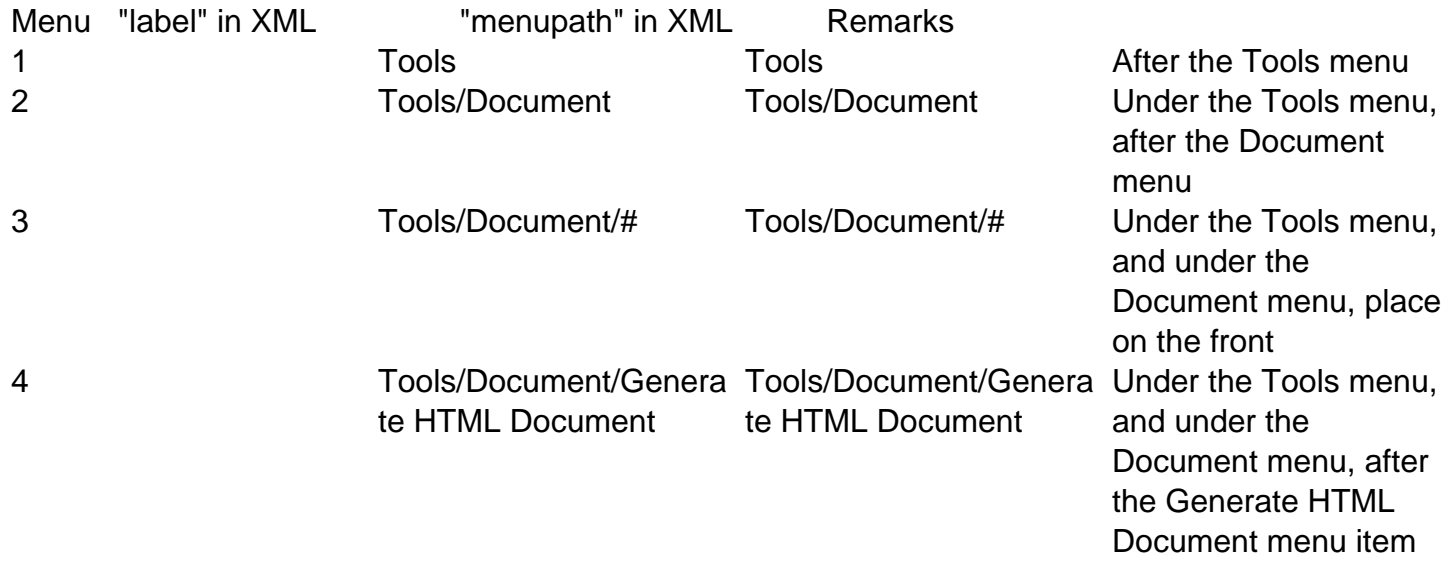

Sample on XML:

on of elements in the above XML.

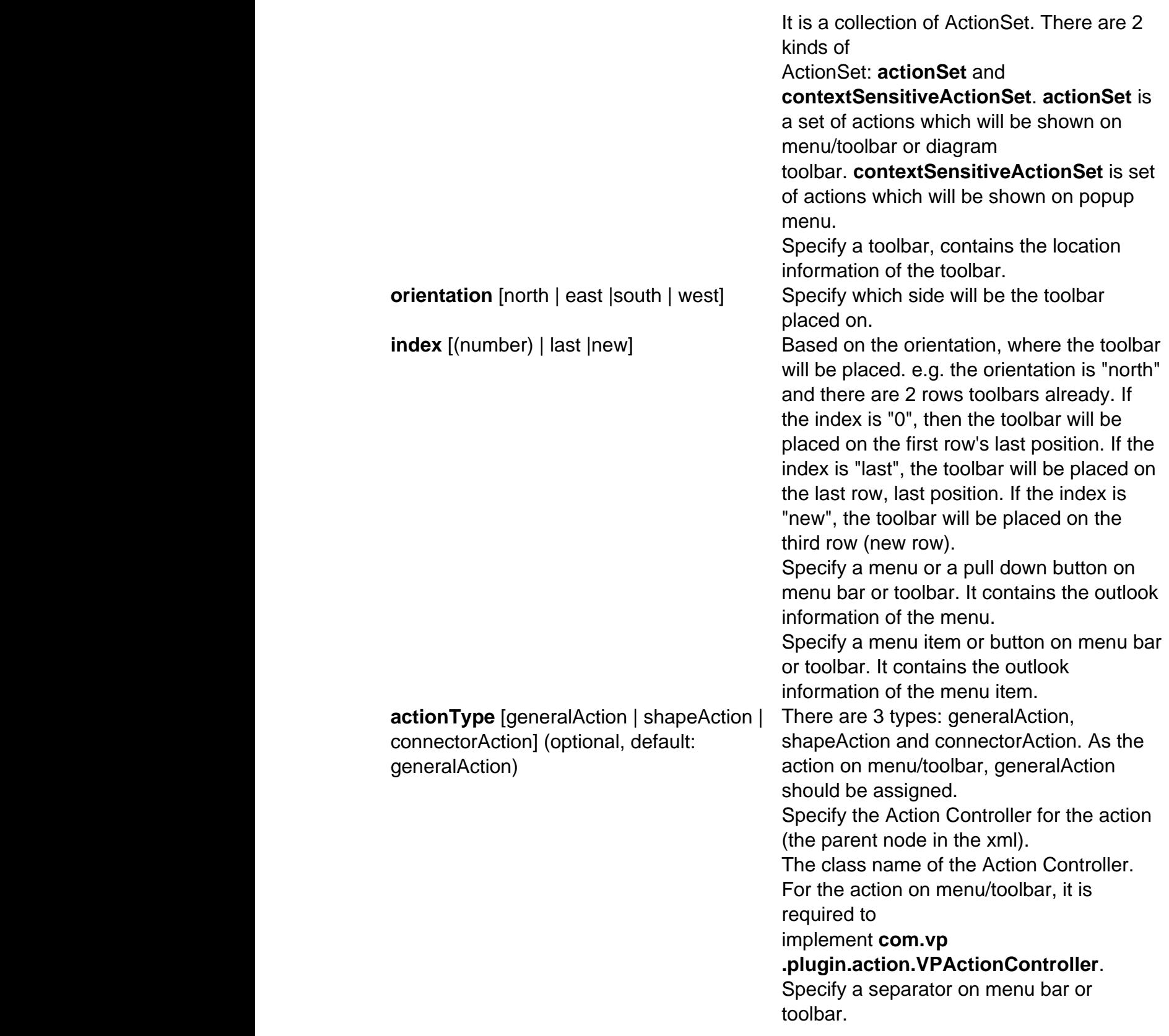

### **Pharaction.VPActionController**

the function call when the action is clicked. One Action Controller class refers to multi Actions is allowed.

n.actions: htroller implements com.vp.plugin.action.VPActionController {

ere is an constructor without any parameters

formAction(com.vp.plugin.action.VPAction action) {

I when the button is clicked, the parameter action represents the Action which be clicked. oper also can set the properties of the action

late(com.vp.plugin.action.VPAction action) {

the actions located on menu bar only. Only function when running the plug-in in Classic UI the parent menu is selected, this will be called,

oper can set the properties of the action before it is shown (e.g. enable/disable the menu item)

### **Custom action on popup menu (context sensitive)**

iu, menu item and separator on the popup menu shown on the diagram. The popup menu on diagram is on what diagram element or diagram is selected. In order to make the menu item trigger the function red to be implemented. For popup menu, **com.vp.plugin.action.VPContextActionController** is the p implement.

Ibar, **menuPath** is used to specify the location of the action (menu/menu item on popup menu).

element and the contract of the contract of the contract of the contract of the contract of the contract of the contract of the contract of the contract of the contract of the contract of the contract of the contract of th

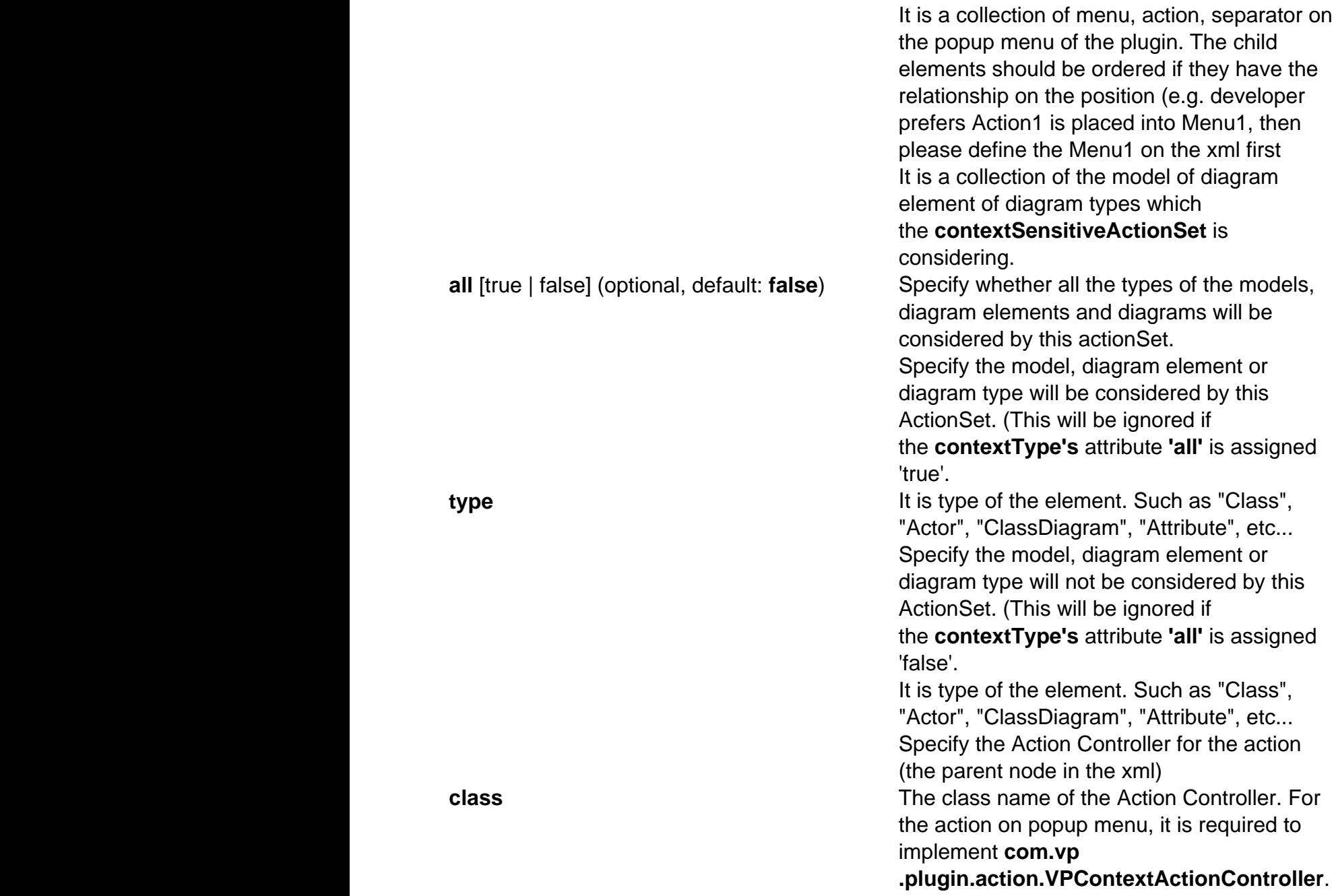

### **VPContextActionController (com.vp.plugin.action.VPContextActionController)**

tion call when the action is clicked. One Action Controller class refers to multi Actions is allowed.

htroller implements com.vp.plugin.action.VPContextActionController {

In constructor without any parameters

ion(

action.VPAction action, action.VPContext context,

the button is clicked

action.VPAction action, action.VPContext context

oup menu is selected, this will be called, In set the properties of the action before it is shown (e.g. enable/disable the menu item)

#### **PContext**)

 $\alpha$  Controller when the popup menu is shown or action is triggered. It is what the user selected on the hent or/and diagram.

n elements, when user right-click on the diagram element or the diagram, a popup menu will be shown. ent or diagram. However, the diagram element must be contained by diagram, then if popup menu is itext must contain both diagram element and diagram. And the diagram element always represents for a contains model, diagram element and diagram as same time. However, sometime, the popup menu is n an attribute of a class, because there is no diagram element for the attribute, the class's diagram ext).

#### **(pe and connector)**

nnect on the specified diagram. But it is not allowed to develop a custom model. ActionSet and Action ram element.

Element Attribute Description

 $\arctionType$ [generalAction (optional, default: general

 $\blacksquare$  Action  $\blacksquare$  Specifically which diagram toolbar contains the editor  $\blacksquare$  contains this action. Equation  $\blacksquare$ 

 $s$ hape $\mathsf{Type}$ 

#### **shapeCreatorInformStyle** [center | no $\mathbf{c}$

#### **shapeCreatorInfo controllerClass** The class name which the class is responsible to draw the

 ${\bf shapeType}$ 

connectorStyle [oblique oblique)  ${\bf from ArrowHeadStyle} (0)$ 

 ${\bf to ArrowHeadStyle} ( \text{optic}$ fromArrowHeadSize[ve extraLarge | jumbo | colo **toArrowHeadSize**[veryS extraLarge | jumbo | colo **connectorCreatorInfo dashes** (optional) Specify the dashes pattern of the connector. A list of float,

 $\textbf{lineWeight (optional)}$ 

 $\mathsf{er}\ \{$ 

of the shape.

apeInfo) {

le models in Visual Paradigm. The base class of the model is **com.vp.plugin.model.IModelElement**. a model type to access all the model type, please refer to the

tory) to create the model. Or based on a parent model (**com.vp.plugin.model.IModelElementParent**)

**IMODE Stand be shall as in be accessed by CBS in the functions to create all the models.** 

e the child into it. If the parent class is more specified, it may support a more details function to create **Bration()** to create an operation into it.

nentFactory.MODEL\_TYPE\_CLASS);

model" e actor cannot be the child of class model

> ntFactory MODEL TYPE OPERATION); DEL\_TYPE\_ACTOR);

**ugin.action.VPContext**) from ActionController to retrieve the models.

agram elements. It provides function (**modelElementIterator()**) for the developer to iterate the models.

**venu's action controller (com.vp.plugin.action.VPContextActionController). Context may contain a** 

r the diagram

nd().getModelElement();

properties. For setting and getting the model's property, cast the **IModelElement** into its sub-class is ext. Developer checks whether the model is a **IClass**, then developer casts

 $\{$ 

et to be the previous model's super class eateGeneralization();

nce().createJavaOperationCodeDetail());

);

e diagrams or diagram elements in Visual Paradigm. The base class of the diagram is n.vp.plugin.diagram.DiagramElement. All diagrams are contained in the project . The diagram elements can be contained by the diagrams.

. DiagramManager can be accessed by ApplicationManager.instance().getDiagramManager().

anager();

 $AGRAM_TYPE\_CLASS_DIAGRAM);$ 

IModel is contained by a package Iment (diagram, packageModel1);  $ent(diagram, classModel1);$ 

TYPE\_CLASS);

Jse a diagram (**com.vp.plugin.diagram.IDiagramUIModel**) to retrieve the contained diagram elements. e diagram and/or diagram element.

**I** agram elements. It provides function (**diagramIterator()**)for the developer to iterate the diagrams.

**PEDECO EXECOPERTY COMENU. Developer context is the context of a popularity menuts and a contain a** result and contain a

amentiter.next();

 $ck$  the ector()

**i**...).

**IDIMOUIM IS** is a difference between shape and connector, hem.

 $\overline{\mathbf{a}}$ mUIModel.delete() and IDiagramElement.delete().

wing (e.g. Eclipse, Visual Studio). That may make the process to be hung on if using the Swing dialog show the dialog with Swing technology.

**com.vp.plugin.ViewManager** is an interface provides function for developer to show the dialog as same as show dialog by JOptionPane. Besides that, **Viewmanager** supports developer to nting an interface (com.vp.plugin.view.IDialogHandler).

arent component. To get the component in Visual Paradigm, just call **ViewManager.getRootFrame()**.

**ViewManager** provides function **showMessage(msg:String, msgTabId:String)** to show the message on Message Pane. The parameter **msg** is the content of the message, **msgTabId** is the id

ort User's Guide. >=)", "sample.plugin");

**otionPane.showMessageDialog(...)). ViewrManagerprovides the functions which simulate the** the dialog. The signature of the functions are same with the JOptionPane. Developer need not feel

log's content pane. But in plugin, developer is required to implement an

**nented.** 

og (similar to the content pane).

still not shown out). Developer can set the outlook of the dialog on *prepare()*, such as title, bounds and llt. If developer don't want change the location, there is no necessary to call the **setLocation()** function.

g is shown, such as checking something before user to input data on the dialog.

Developer may not allow the user to close the dialog (e.g. failed on validation check), then please return

 $\text{bel}(" = ");$ 

putField2); utton);

alog( alog(<br>nish this test.",

sageDialog(

sageDialog(